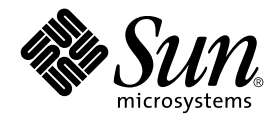

# Simplified Chinese Solaris System Administrator's Guide

Sun Microsystems, Inc. 901 San Antonio Road Palo Alto, CA 94303 U.S.A.650-960-1300

Part No: 806–3486–10 March 2000

Copyright 2000 Sun Microsystems, Inc. 901 San Antonio Road Palo Alto, CA 94303 U.S.A.650-960-1300 All rights reserved.

This product or document is protected by copyright and distributed under licenses restricting its use, copying, distribution, and decompilation. No part of this product or document may be reproduced in any form by any means without prior written authorization of Sun and its licensors, if any.<br>Third-party software, including font technology, is copyrighted and licensed

Parts of the product may be derived from Berkeley BSD systems, licensed from the University of California. UNIX is a registered trademark in the U.S. and other countries, exclusively licensed through X/Open Company, Ltd.

Sun, Sun Microsystems, the Sun logo, SunSoft, SunDocs, SunExpress, and Solaris are trademarks, registered trademarks, or service marks of Sun<br>Microsystems, Inc. in the U.S. and other countries. All SPARC trademarks are use Microsystems, Inc.

The OPEN LOOK and Sun™ Graphical User Interface was developed by Sun Microsystems, Inc. for its users and licensees. Sun acknowledges the pioneering efforts of Xerox in researching and developing the concept of visual or graphical user interfaces for the computer industry. Sun holds a<br>non-exclusive license from Xerox to the Xerox Graphical User Interface, wh and otherwise comply with Sun's written license agreements.

**RESTRICTED RIGHTS:** Use, duplication, or disclosure by the U.S. Government is subject to restrictions of FAR 52.227–14(g)(2)(6/87) and FAR 52.227–19(6/87), or DFAR 252.227–7015(b)(6/95) and DFAR 227.7202–3(a).

DOCUMENTATION IS PROVIDED "AS IS" AND ALL EXPRESS OR IMPLIED CONDITIONS, REPRESENTATIONS AND WARRANTIES,<br>INCLUDING ANY IMPLIED WARRANTY OF MERCHANTABILITY, FITNESS FOR A PARTICULAR PURPOSE OR NON-INFRINGEMENT, ARE<br>DISCLAIM

Copyright 2000 Sun Microsystems, Inc. 901 San Antonio Road Palo Alto, CA 94303 U.S.A.650-960-1300 Tous droits réservés

Ce produit ou document est protégé par un copyright et distribué avec des licences qui en restreignent l'utilisation, la copie, la distribution, et la décompilation. Aucune partie de ce produit ou document ne peut être reproduite sous aucune forme, par quelque moyen que ce soit, sans<br>l'autorisation préalable et écrite de Sun et de ses bailleurs de licence, s'il y en a. L

Des parties de ce produit pourront être dérivées du système Berkeley BSD licenciés par l'Université de Californie. UNIX est une marque déposée aux Etats-Unis et dans d'autres pays et licenciée exclusivement par X/Open Company, Ltd.

Sun, Sun Microsystems, le logo Sun, SunSoft, SunDocs, SunExpress, et Solaris sont des marques de fabrique ou des marques déposées, ou marques de<br>service, de Sun Microsystems, Inc. aux Etats-Unis et dans d'autres pays. Tout basés sur une architecture développée par Sun Microsystems, Inc.

L'interface d'utilisation graphique OPEN LOOK et Sun™a été développée par Sun Microsystems, Inc. pour ses utilisateurs et licenciés. Sun reconnaît<br>les efforts de pionniers de Xerox pour la recherche et le développement du de l'informatique. Sun détient une licence non exclusive de Xerox sur l'interface d'utilisation graphique Xerox, cette licence couvrant également les<br>licenciés de Sun qui mettent en place l'interface d'utilisation graphiqu

CETTE PUBLICATION EST FOURNIE "EN L'ETAT" ET AUCUNE GARANTIE, EXPRESSE OU IMPLICITE, N'EST ACCORDEE, Y COMPRIS DES GARANTIES CONCERNANT LA VALEUR MARCHANDE, L'APTITUDE DE LA PUBLICATION A REPONDRE A UNE UTILISATION<br>PARTICULIERE, OU LE FAIT QU'ELLE NE SOIT PAS CONTREFAISANTE DE PRODUIT DE TIERS. CE DENI DE GARANTIE NE<br>S'APPLIQUERAIT PAS

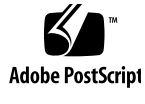

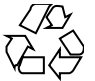

011025@2471

# **Contents**

#### **Preface 5**

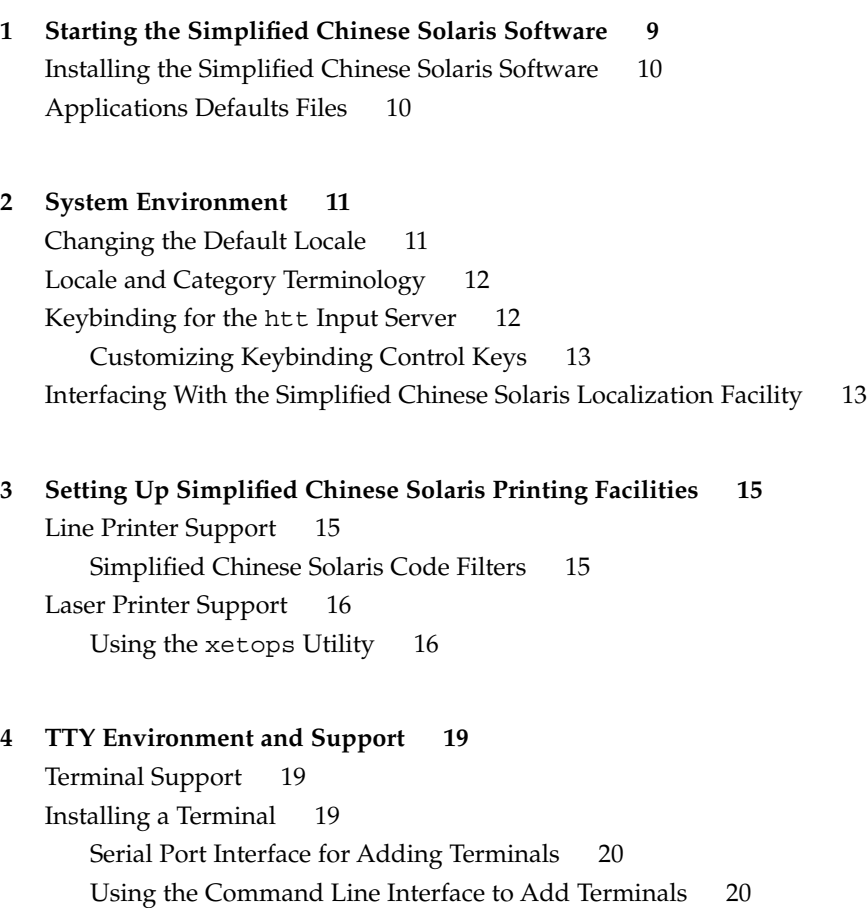

Setting a User's TTY 21

#### **A OpenWindows Information 23**

Starting OpenWindows 23 Setting . cshrc for the Required Environment 23 htt Input Server and openwin-init Files 24 Setting the .OWdefaults File 24 Applications Defaults Files 25 Customizing Mail Transmission and Storage 26 Mail Transmission Formats 26 Mail Reception and Storage Formats 27 Making .mailrc Changes Take Effect 27 Report of Incoming Mail 28

**Index 29**

## Preface

*Simplified Chinese Solaris System Administrator's Guide* provides system administration information specific to Simplified Chinese Solaris™ operation in the Common Desktop Environment (CDE) and the OpenWindows™ environment. This guide also includes some additional information that advanced users and developers can use to access and control the features of the Simplified Chinese Solaris operating environment.

### Who Should Use This Book

You should read this guide if:

- You need specific instructions on how to set up features for users.
- You are a system administrator who has not used the Simplified Chinese Solaris operating environment, CDE, or the OpenWindows 3.x environment before.
- You are a developer who needs information on accessing and controlling the Simplified Chinese features of the Simplified Chinese Solaris operating environment.
- You are an advanced user who wants to use or customize the Simplified Chinese Solaris operating environment.
- You want information on a variety of details internal to the operation of the Simplified Chinese Solaris operating environment.

You should already be familiar with Sun's standard product documentation and the documentation of the window system that you are using, either CDE or OpenWindows. This guide adds only Simplified Chinese features.

## Before You Read This Book

Before you read this book, please review the product overview and any last-minute changes that arrived too late to be included in this document:

- *Simplified Chinese Solaris Release Overview*
- *Asian Solaris 8 (SPARC Platform Edition) Release Notes*
- *Asian Solaris 8 (Intel Platform Edition) Release Notes*

Make sure to install your system properly as described in the document appropriate to your hardware platform:

- *Solaris Advanced Installation Guide*
- *Solaris 8 (SPARC Platform Edition) Information Library*
- *Solaris 8 (Intel Platform Edition) Information Library*

Each chapter of this manual addresses a different aspect of administration of the Simplified Chinese Solaris operating environment. Some chapters give step-by-step instructions for using or customizing product features.

Chapter 1 introduces the Simplified Chinese Solaris operating environment, including CDE and the locales included in the product.

Chapter 2 describes advanced ways to use Simplified Chinese window system features.

Chapter 3 describes the set up for printers that can print Simplified Chinese output and the use of PostScript™ printers.

Chapter 4 covers setting terminals to use the proper protocols for the input and display of Simplified Chinese characters.

Appendix A describes administration tasks relating to modifications made to the OpenWindows 3.x environment to localize it for Simplified Chinese and types of mail transmission and storage available.

## Related Books

The following books are related to the topic of this book and may prove helpful for further reading.

For information on how to use the window system and associated applications:

- *Solaris User's Guide*
- *Solaris Advanced User's Guide*

For information about how to develop applications for this Simplified Chinese Solaris release:

■ *International Language Environments Guide*

# What Typographic Changes Mean

The following table describes the typographic changes used in this book.

**TABLE P–1** Typographic Conventions

| <b>Typeface or Symbol</b> | <b>Meaning</b>                                                                 | <b>Example</b>                                                                    |
|---------------------------|--------------------------------------------------------------------------------|-----------------------------------------------------------------------------------|
| AaBbCc123                 | The names of commands,<br>files, and directories;<br>on-screen computer output | Edit your . login file.                                                           |
|                           |                                                                                | Use $1s$ -a to list all files.                                                    |
|                           |                                                                                | machine name% You have mail.                                                      |
|                           |                                                                                |                                                                                   |
| $A$ a $BbCc123$           | What you type, contrasted<br>with on-screen computer<br>output                 | machine name% su                                                                  |
|                           |                                                                                | Password:                                                                         |
| AaBbCc123                 | Command-line placeholder:                                                      | To delete a file, type rm filename.                                               |
|                           | replace with a real name or<br>value                                           |                                                                                   |
| AaBbCc123                 | Book titles, new words or<br>terms, or words to be<br>emphasized               | Read Chapter 6 in <i>User's Guide</i> . These<br>are called <i>class</i> options. |
|                           |                                                                                | You <i>must</i> be root to do this.                                               |

# Shell Prompts in Command Examples

The following table shows the default system prompt and superuser prompt for the C shell, Bourne shell, and Korn shell.

**TABLE P–2** Shell Prompts

| Shell                                        | Prompt        |
|----------------------------------------------|---------------|
| C shell prompt                               | machine name% |
| C shell superuser prompt                     | machine name# |
| Bourne shell and Korn shell prompt           | \$            |
| Bourne shell and Korn shell superuser prompt | #             |

#### CHAPTER **1**

## Starting the Simplified Chinese Solaris Software

The Simplified Chinese Solaris operating environment must be specially set up for using Simplified Chinese text facilities. This chapter describes the steps required to set up an environment for running the Simplified Chinese Solaris operating environment.

The Simplified Chinese Solaris operating environment provides two window environments: the Common Desktop Environment (CDE) and OpenWindows. CDE is a fully internationalized environment; it does not require most of the administration tasks that OpenWindows requires to handle Simplified Chinese. For information on starting OpenWindows, see Appendix A. The Simplified Chinese Solaris product includes the following locales:

- C—ASCII English environment
- zh—Simplified Chinese environment in extended UNIX code (EUC)
- zh.GBK—Simplified Chinese environment in GBK, an extension of GB2312-80 (that is Guo Biao Kuo in Chinese PinYin, which supports all CJK characters that are in Unicode 2.1).
- zh\_CN.EUC—Symbolic link to zh locale.
- zh CN.GBK-Symbolic link to zh.GBK locale.
- zh. UTF-8—Simplified Chinese environment in Unicode 3.0.
- zh\_CN.UTF-8—Symbolic link to zh\_CN.UTF-8.

**Note –** The zh\_CN.EUC, zh\_TW.GBK, zh\_CN.GBK, zh.UTF-8and zh\_CN.UTF-8 locales support CDE but do not support the OpenWindows environment.

## Installing the Simplified Chinese Solaris Software

Make sure the Simplified Chinese Solaris operating environment is installed as directed in the documents appropriate to your hardware platform:

- *Solaris Advanced Installation Guide*
- *Solaris 8 (SPARC Platform Edition) Information Library*
- *Solaris 8 (Intel Platform Edition) Information Library*
- *Asian Solaris 8 (SPARC Platform Edition) Release Notes*
- *Asian Solaris 8 (Intel Platform Edition) Release Notes*

## Applications Defaults Files

The Simplified Chinese CDE includes the following directories for applications defaults, including one for system-wide defaults and two specific to locale features:

- The /usr/dt/app-defaults/C directory stores system wide application defaults. These values are for the C locale.
- **■** The  $/usr/dt/app-defaults/zh$  directory stores application defaults that are specific to that locale.
- The /usr/dt/app-defaults/zh.GBK directory stores application defaults that are specific to that locale.
- The /usr/dt/app-defaults/zh.UTF-8 directory stores application defaults that are specific to that locale.
- The \$OPENWINHOME/lib/locale/zh/app-defaults/Htt file has all htt resource default values that depend on that locale.

### CHAPTER **2**

### System Environment

Users can change their locale settings with shell environment variables. Each category names an existing locale. The setlocale() function directly sets or queries the setting of these categories. Internationalized functions use these settings to access the appropriate tables for the desired locale.

Environment variables can indirectly set the categories: when setlocale() sets the categories to the default setting for that site, it uses the setting of each environment variable to set the associated categories. The setlocale() function does not change the settings of environment variables, it only reads their settings.

## Changing the Default Locale

You can change the default locale system-wide with the following procedure.

**1. Edit the** /etc/default/init **file by adding or changing the line.** Substitute C, zh, zh.GBK or zh.UTF-8 for *locale*.

LANG=*locale*

- **2. Have all users exit CDE.**
- **3. Type the following commands:**

```
% su
# /usr/dt/bin/dtconfig -kill
```
- **4. Type the following commands:**
	- % **su** # **reboot**

## Locale and Category Terminology

The terms locale and category relate to each other as follows:

- A *locale* includes specification of a language, territory, code set, and other features. The Simplified Chinese Solaris operating environment includes the following locales:
	- C—For the ASCII English environment, the locale must be set to C.
	- zh—For the Simplified Chinese environment in EUC, the locale must be set to zh.
	- zh. GBK—For the Simplified Chinese environment in GBK, the locale must be set to zh.GBK.
	- zh. UTF-8—For the Simplified Chinese environment in Unicode, the locale must be set to zh.UTF-8.
- A *category* is a set of features that comprise a locale. For example, character displays or time/date representations, whose behavior depends on the *locale*. Simplified Chinese Solaris categories include the following:
	- LC\_CTYPE sets the character-type for classification and conversion.
	- LC\_TIME sets the locale for representation of date and time.
	- LC\_NUMERIC sets the number representation locale (used also for  $I/O$ ).
	- LC\_MONETARY sets the currency representation locale.
	- LC\_MESSAGES sets the language locale for messages to users.
	- LC\_COLLATE sets the locale-dependent collation of strings.

The environmental variable LC\_ALL explicitly sets the same locale for all categories; it has the highest priority. If categories or LC\_ALL are not set, the LANG environmental variable will determine the category setting.

## Keybinding for the htt Input Server

In reference to the Simplified Chinese window system input server, the keybinding process links certain keys on the keyboard with certain actions by an application. You can keybind a complex action by an application, for example closing its open windows, to a single key or sequence of keys like CTRL-H or Esc w c.

All input conversion mode Control-*key* commands associated with non-ASCII input conversion are set in /usr/lib/mle/zh/data/keybind.dat. The default commands are listed in the table at the end of Chapter 4, "Entering Simplified Chinese Input," in *Simplified Chinese Solaris User's Guide*.

### Customizing Keybinding Control Keys

In the zh locale only, keybindings can be changed by changing the names of the keys in this file and then restarting the htt input server. You can make and use your own customized keybind.dat file as follows:

- **1. Make a customized copy named** keybind.dat **in another directory.**
- **2. Set the environment variable MLE\_PATH to the path name of the directory containing this customized file.**

#### **3. Start the input server.**

The directory set in MLE\_PATH is then searched for a keybind.dat file and the commands in that file are set for the user.

If MLE PATH is not set or does not contain a usable keybind.dat file, /usr/lib/mle/zh/data/keybind.dat is used.

To change the keybindings, edit the keybinding file to replace default keys with new keys. Key combinations and ON/OFF toggling also can be used.

## Interfacing With the Simplified Chinese Solaris Localization Facility

At the C shell level, each environment variable can be set to *locale* (C for ASCII, zh for Simplified Chinese in EUC, zh.GBK for Simplified Chinese in GBK or zh.UTF-8 for Simplified Chinese in Unicode) by a shell command as follows:

● **C shell users can enter a shell command as follows:**

system% **setenv LC\_TIME** *locale*

● **Bourne shell (**sh**) users can use** set **or** export**:**

```
$ set -a LC_TIME
$ LC_TIME=locale
```
or

\$ **LC\_TIME=***locale* \$ **export LC\_TIME**

Making zh or zh.GBK the *locale* allows the user's environment to display time in Simplified Chinese format and text. A user can define a mix of locales for the working environment. For example, characters can be typed and converted in Simplified Chinese, time can be displayed in French format, and messages can appear in English.

Many users work in a single cultural environment. The LC\_ALL and LANG environment variables set the system default for all categories. For example, these C shell commands set the system default for all categories to *locale*.

system% **setenv LC\_All** locale system% **setenv LANG** locale

System administrators or users can set the default and the setenv syntax can be used in programming.

This setting is put into effect the next time a setlocale() function call in an application program line sets a category to the default setting: setlocale()(LC\_*XXX* "")

### CHAPTER **3**

# Setting Up Simplified Chinese Solaris Printing Facilities

The Simplified Chinese Solaris operating environment supports printing Simplified Chinese output through the following types of printing facilities:

- Line printer containing built-in Simplified Chinese fonts
- PostScript-based printer containing built-in scalable fonts
- Any PostScript-based printer for bitmap printing

The system administrator installs printer(s) as described in the printer product documentation. Then users can print Simplified Chinese text using procedures described in this chapter.

Follow the printer documentation for physically connecting the printer. Then use the following instructions.

## Line Printer Support

For the Simplified Chinese Solaris operating environment to run a line printer, the printer must recognize EUC.

### Simplified Chinese Solaris Code Filters

A printer that does not support EUC needs filters that convert EUC files for printing. For example, the following command sequence tells LP, the print service, that printer lp1 accepts only GB format files. This command line also installs printer lp1 on port ttya. The lpadmin(1) man page explains this command more fully.

```
# lpadmin -p lp1 -v /dev/ttya -I GB
# accept lp1
```
#### # **enable lp1**

An lpfilter command line like the following can be used in the process of printing files whose format is not supported by the printer:

# **lpfilter -f** *filter-name* **-F** *pathname*

The above command tells LP that a converter called *filter-name* (for example euctogb) is available through the filter description file named pathname. The content of *pathname* can be as follows:

Input types: simple Output types: GB Command: euctocgb

The above filter takes default type file input and converts it to GB format by using euctogb.

To print an EUC file, use the command in the following example:

system% **lp** EUC-filename

To print a GB format file, use the following command:

system% **lp -T GB** *GB-filename*

## Laser Printer Support

To print Simplified Chinese characters using a PostScript-based printer, a Simplified Chinese Solaris software application must have the Simplified Chinese Solaris xetops utility.

### Using the xetops Utility

The xetops utility produces a bitmapped graphics printed image.

The Simplified Chinese Solaris operating environment includes the xetops utility so any system can print Simplified Chinese on a PostScript printer.

Using xetops is described in *Simplified Chinese Solaris User's Guide*, in the chapter "Simplified Chinese Printing Facilities," and in the xetops(1) man page.

A typical command line for printing a file named *filename* containing Simplified Chinese characters with or without ASCII/English characters, would be as follows: system% **pr** *filename* **| xetops | lp**

Make *filename* the name of the file to print. This file can contain ASCII/English characters as well as Simplified Chinese.

### CHAPTER **4**

## TTY Environment and Support

This chapter assumes you are familiar with:

- How the Solaris operating environment communicates with external devices using STREAMS and ioctl.
- How different terminal types are supported by termcap and terminfo.

Refer to the termio(7) man pages for background information on STREAMS and TTY drivers.

## Terminal Support

The Simplified Chinese Solaris operating environment supports Chinese terminals (EUC-GB). The terminals should have built-in Simplified Chinese fonts and input methods.

### Installing a Terminal

If you have not added a terminal to your system before, first try installing a terminal in ASCII mode only. For more information, see *System Administration Guide*.

### Serial Port Interface for Adding Terminals

Serial Ports is available from the Admintool menu to configure serial ports for terminals. Serial Ports provides the easiest method of installing a terminal. Serial Ports is invoked by admintool. For more information on admintool, see *System Administration Guide*.

#### Accessing Serial Ports

#### Using Serial Ports Menus

A Chinese terminal is installed as you would install an ASCII terminal.

### Using the Command Line Interface to Add Terminals

The following procedure is required to set up a terminal on ttya port via the command line:

**1. Determine the port monitor version number.**

The port monitor version number will display.

# **ttyadm -V**

**2. Enter the following commands, substituting the port monitor version number for** *ver***.**

(For more information on sacadm (1M) and pmadm (1M) , see their man pages.)

```
# pmadm -r -p zsmon -s ttya
# sacadm -a -p zsmon -t ttymon -c /usr/lib/saf/ttymon -v ver
```
**3. Use the** pmadm **command that matches your terminal type to add a login service:** For EUC terminals, use the following command:

```
# pmadm -a -p zsmon -s ttya -i root -fu -v ver -m "'ttyadm -S y \
 -T terminal_type -d /dev/ttya -l 9600 -m ldterm,ttcompat -s \
 /usr/bin/login'"
```
**4. Turn on the terminal.**

Follow the documentation that accompanies the terminal.

**5. Log in the terminal.**

**6. Check the correctness of the installation:**

```
# setenv LANG locale
```
# **/bin/stty cs8 -istrip defeucw**

**Note –** These values show that the operating system is set to communicate with the terminal in "8-bit no-parity" mode. Make sure the terminal is set up in "8-bit no-parity" mode. Refer to the terminal's setup manual for the proper way to set terminal options.

### Setting a User's TTY

To verify that your TTY is properly set up:

**1. Type the** /bin/stty **command with the** -a **option:**

system% **/bin/stty -a**

**2. If the values from above (**cs8**,** -istrip**) are not listed, then use the following command to set them:**

system% **/bin/stty cs8 -istrip defeucw** This is the last step in setting up a terminal.

APPENDIX **A**

## OpenWindows Information

This appendix describes how to administer the Simplified Chinese OpenWindows environment.

## Starting OpenWindows

This section describes the steps required to set up the Simplified Chinese environment and to start Simplified Chinese Solaris operation.

### Setting . cshrc for the Required Environment

Each user's environment variables and ~/.cshrc (in other words, \$HOME/.cshrc) file command lines must be set as described in this section to use Simplified Chinese text. You must make sure the following three . cshrc file features (and consequently the users' C shells) are set correctly before any user starts up the Simplified Chinese OpenWindows environment.

The following three conditions are prerequisites to using Simplified Chinese:

- OPENWINHOME shell variable set to the path to /usr/openwin
- LANG shell-environment language-locale variable set for Simplified Chinese
- TTY mode set appropriately for Simplified Chinese character codes

To set these features, make sure each user's .cshrc file includes the following lines:

setenv LANG zh setenv OPENWINHOME /usr/openwin

```
set path=( /usr/SUNWale/bin $OPENWINHOME/bin $path )
...
if ($?USER != 0 && $?prompt != 0) then
  /bin/stty cs8 -istrip defeucw
endif
```
Only /bin/stty can set the required features. Do not use /usr/ucb/stty because it does not set all required features.

Also, make sure each .cshrc file puts \$OPENWINHOME/bin in the user's path before any other OpenWindows file. One way to ensure this is to put the following line in after other path assignments:

set path=(/usr/SUNWale/bin \$OPENWINHOME/bin \$path)

### htt Input Server and openwin-init Files

The htt input server must be running before any application that uses Simplified Chinese input can run. It is started at OpenWindows startup from each user's home directory .openwin-init file. This file must contain the line:

toolwait \$OPENWINHOME/bin/htt

This line must be ahead of the lines that start Simplified Chinese Solaris applications because they depend on the htt input server for Simplified Chinese operation. If .openwin-init is missing from the home directory, htt is started from the \$OPENWINHOME/lib/locale/zh/openwin-init file distributed with the Simplified Chinese Solaris operating environment. The  $htt(1)$  man page explains more about the operation of htt.

### Setting the .OWdefaults File

The .OWdefaults file in the user's home directory specifies the language used for several Solaris features: display language, numbers, time/date, messages, and other basic Simplified Chinese OpenWindows properties. Some other entries in .OWdefaults affect the behavior and appearance of the user's OpenWindows user interface.

Each user's .OWdefaults file should contain the following five lines before running the Simplified Chinese OpenWindows environment. So add these five lines at the end of users' existing .OWdefaults files. (Refer to the "Using Localization on the Workspace Properties Worksheet" section in *Simplified Chinese Solaris User's Guide*.)

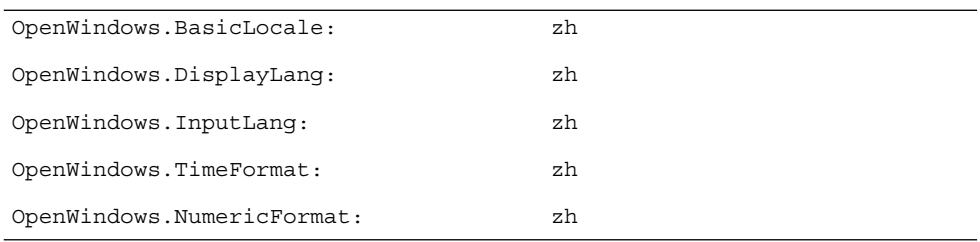

These fields can be set to zh, for Simplified Chinese, or C, for English/ASCII operation. These five Simplified Chinese OpenWindows variables have the following properties:

**TABLE A–1** Properties Set in .OWdefaults File

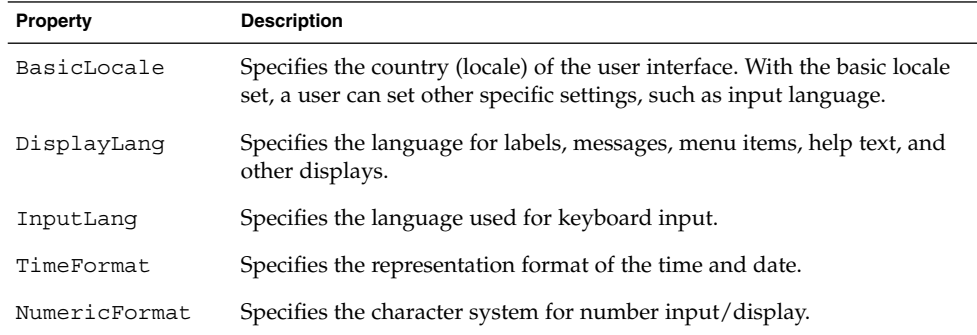

These five fields can be added to an .OWdefaults file by using the localization category (Locale) in the Workspace Properties worksheet as described in the "Using Localization on the Workspace Properties Worksheet" section in *Simplified Chinese Solaris User's Guide*.

#### .xinitrc File

If you want to maintain your own .xinitrc, update it according to \$OPENWINHOME/lib/Xinitrc.

### Applications Defaults Files

Two directories for applications defaults are part of the Simplified Chinese OpenWindows environment. One is for system-wide defaults, and one is specific to locale features:

- The \$OPENWINHOME/lib/app-defaults/C directory stores system wide application defaults. These values are for the C locale.
- The \$OPENWINHOME/lib/locale/zh/app-defaults directory stores application defaults that are specific to the zh locale.
- The \$OPENWINHOME/lib/locale/zh/app-defaults/Htt file has all htt resource default values that depend on the locale.
- The \$OPENWINHOME/lib/locale/zh/app-defaults/Olwm file lists all olwm window manager resources default values that depend on the locale. Such resource file names have the locale name suffixed to the resource name, for example ButtonFont.zh. When a resource named with the locale suffix is lacking, the resource named without the suffix is used.

## Customizing Mail Transmission and Storage

As you compose a mail message on the keyboard, the Simplified Chinese Solaris Mail Tool sends the characters in EUC (8-bit) format to the workstation. But for transmitting the message across the network, receiving, and storing received messages, the tool has several standard transmission formats available.

### Mail Transmission Formats

The initial default setting for mail transmission is the commonly used (7-bit) ISO 2022 encoding standard. This is the same as having the following command line in a user's .mailrc file:

set encoding=zh.iso2022-7

However, Mail Tool can instead transmit via EUC format as directed by the following command line in a user's ~/.mailrc file:

set encoding=zh.euc

To set Mail Tool to use one of these transmission formats, perform the following steps:

- **1. Put the** encoding=zh**.***format* **command line in your** .mailrc **file.**
- **2. Follow the directions in the following section "***Making* .mailrc *Changes Take Effect***."**

### Mail Reception and Storage Formats

The Simplified Chinese Solaris Mail Tool stores incoming mail in the /var/mail directory in whatever format the mail arrives in.

Then, as Mail Tool reads the messages from the spool file and sends them to the screen display, it converts the text from the original ISO 2022 to EUC format, for display on the screen.

When you then direct Mail Tool to save a message, its initial default setting is to save the message in EUC format, regardless of the format originally received. This initial default setting is the same as having the following command line in the user's .mailrc file:

set folderconv

To have mail stored in its originally received format (ISO2022-7 or other formats) and not converted, use a command line, such as the following, in the user's .mailrc file:

set nofolderconv

The following section explains how to make such command lines take effect.

### Making .mailrc Changes Take Effect

Whenever Mail Tool is started up from the Workspace Programs menu, or a mailx session is started at a system prompt, the mail utility uses the settings in  $\sim$  / mailrc. After a Mail Tool or session is running it ignores changes in the .mailrc file. So changes to .mailrc affect only Mail Tool or mail sessions that are started after the changes are saved.

However, changes made to .mailrc after a mailx session has been started can be put into effect in that existing mailx session using the source . mailrc command issued inside the session, as follows:

```
system% mailx
(Ongoing mailx session during which .mailrc is changed,
for example from another Shell Tool window.)&
 source .mailrc
(Continuing mailx session during which new .mailrc settings are in effect.)
& q
system%
```
In the above example, the user types **q** to quit the mailx program.

OpenWindows Information **27**

### Report of Incoming Mail

comsat is the server process that listens for reports of incoming mail and notifies users, who have requested notification, when mail arrives. To be able to display Simplified Chinese for this notification, the following steps should be taken:

The file /etc/inet/inetd.conf has a line:

comsat dgram udp wait root /usr/sbin/incomsat in.comsat

This line should be manually edited by superuser (root) or changed by running install\_comsat.

comsat dgram udp wait root /usr/SUNWale/sbin/in.comsat in.comsat -l zh

# Index

#### **A**

admintool, 20, applications default files, 10, 25 /bin/stty command, 21

#### **C**

C locale, 9 category definition, 12 commands /bin/stty, 21 pmadm, 20 Common Desktop Environment (CDE), 9 configuring a terminal port, 20 .cshrc, 23

#### **D**

default environment OpenWindows, 13

#### **H**

htt, 24

#### **I**

installing a terminal, 19 Simplified Chinese Solaris software, 10

#### **K**

keybinding, customizing control keys, 13

#### **L**

laser printer support, 16 locale Chinese, 13 terminology, 12 locales C, 9 overview, 10 zh, 9 zh.GBK, 9

#### **M**

mail incoming reports, 28 transmission formats, 26 Mail Tool, 26 .mailrc, 27

#### **O**

OpenWindows, 9 default environment, 13 openwin-init file, 24

#### **P**

pmadm command, 20 printer support, 16

#### **S**

Serial Ports, 20, setlocale, 11 setting a user's TTY, 21 *Solaris Advanced User's Guide*, 7 *Solaris Internationalization Guide for Developers*, 7 *Solaris User's Guide*, 7 storage formats, mail, 27

#### **T**

terminal port, configuring, 20 terminal support, 19 TTY, setting, 21

#### **X**

X start-up file, 25 .Xdefaults, 24 xetops print filter, 16 .xinitrc, 25

#### **Z**

zh locale, 9 zh.GBK locale, 9